# The Priority Funding Process

Presentation by: Haley Jensen April 13, 2021

# Today's Presentation

- We will discuss:
	- The history and regulatory authority of Priority Funding (PF)
	- Who is eligible to participate
	- How to participate
		- Using OPSC Online to participate
	- What happens after a filing round
	- Question and Answer session

### Regulatory Authority

- School Facility Program Regulation Section **1859.90.2**
	- Creates requirement for projects to participate in the PF process
- School Facility Program Regulation Section **1859.90.3**
	- Describes how to participate & consequences for non-participation
- Timeline:
	- $\cdot$  **May 2010**  $\rightarrow$  One-time PF round created
	- **August 2010** → Addition of Section 1859.90.2 approved by SAB, allowing future rounds to be established "as necessary"
	- **May 2011** → Section 1859.90.2 is amended to allow for recurring, twice-yearly PF rounds

### What is Priority Funding?

- The Priority Funding process was created to allow projects that are on the Unfunded List (Lack of AB 55 Funds) by the SAB to **receive an Apportionment** with accelerated timelines
- Provides a mechanism for the SAB to distribute available funds to districts and charter schools
- Goal is to ensure that all projects that receive apportionments are **"construction-ready"**

### Who Must Participate?

- Projects that are approved for placement on the Unfunded List (Lack of AB 55 Loans)
- Per 1859.90.3, the following project types are required to participate:
	- New Construction
	- Modernization
	- Overcrowding Relief Grant (ORG)
	- Career Technical Education Facilities Program (CTEFP)
	- Facility Hardship/Seismic Mitigation
	- Rehabilitation
	- Charter School Facilities Program (CSFP)

#### Requirements for Participation in Priority Funding

- There are two ways for a school district to choose not to participate in the PF process:
	- **Not submitting** a valid PF request in the 30-day filing period
	- Submitting a valid PF request but **failing to submit a valid Form SAB 50-05** to request the release of funds **within 90 days** of Apportionment
- Either of these will result in the project receiving an **"occurrence"** for non-participation
- Any project that incurs two occurrences will be removed from the Unfunded List, or the Apportionment will be rescinded without further SAB action

### Priority Funding Request

Per 1859.90.2, "the district or charter school must provide a priority funding request **in the form of a written statement signed by an authorized representative** that includes each of the project Application numbers, and the type of Apportionment request … , within the 30-calendar day filing period"

• Only projects with an Unfunded Approval from the SAB are eligible to submit a request

#### What Should the Request Letter Include?

- The written request can come in the form of a **letter.** The letter must:
	- Be on District letterhead
	- Be **signed** by an authorized District Representative or Superintendent
	- Include the application number and name of the school site for the eligible project(s)
	- Contain several important **acknowledgements**
- Acknowledgements depend on project type and funding phase
- If submitting a letter, templates are available on the Priority Funding page: https://www.dgs.ca.gov/OPSC/Resources/Page-[Content/Office-of-Public-School-Construction-Resources-List-](https://www.dgs.ca.gov/OPSC/Resources/Page-Content/Office-of-Public-School-Construction-Resources-List-Folder/Priority-Funding-Information)Folder/Priority-Funding-Information

### How Do I Submit My Request?

OPSC allows Districts to participate in a variety of ways:

- Submit a request using OPSC Online
- Submit a request letter via email to OPSCApplicationReviewTeam@dgs.ca.gov
- Submit a request typed into the body of an email sent by the District Representative or Superintendent

## Funding Rounds

- Two 30-day filing periods a year:
	- 2<sup>nd</sup> Wednesday in May June
	- 2<sup>nd</sup> Wednesday in November December
- Requests submitted during a filing period beginning in May are valid from July 1 until December 31 of that year
- Requests submitted during a filing period beginning in November are valid from January 1 until June 30 of the following year

### Upcoming Filing Rounds

#### **Priority Funding Round 21**

- **Filing Period:** May 12, 2021 June 10, 2021
- **Eligible for an Apportionment:** July 1, 2021 December 31, 2021

#### **Priority Funding Round 22**

- **Filing Period:** November 10, 2021 December 9, 2021
- **Eligible for an Apportionment:** January 1, 2022 June 30, 2022

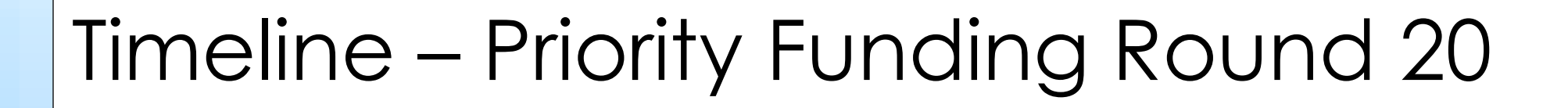

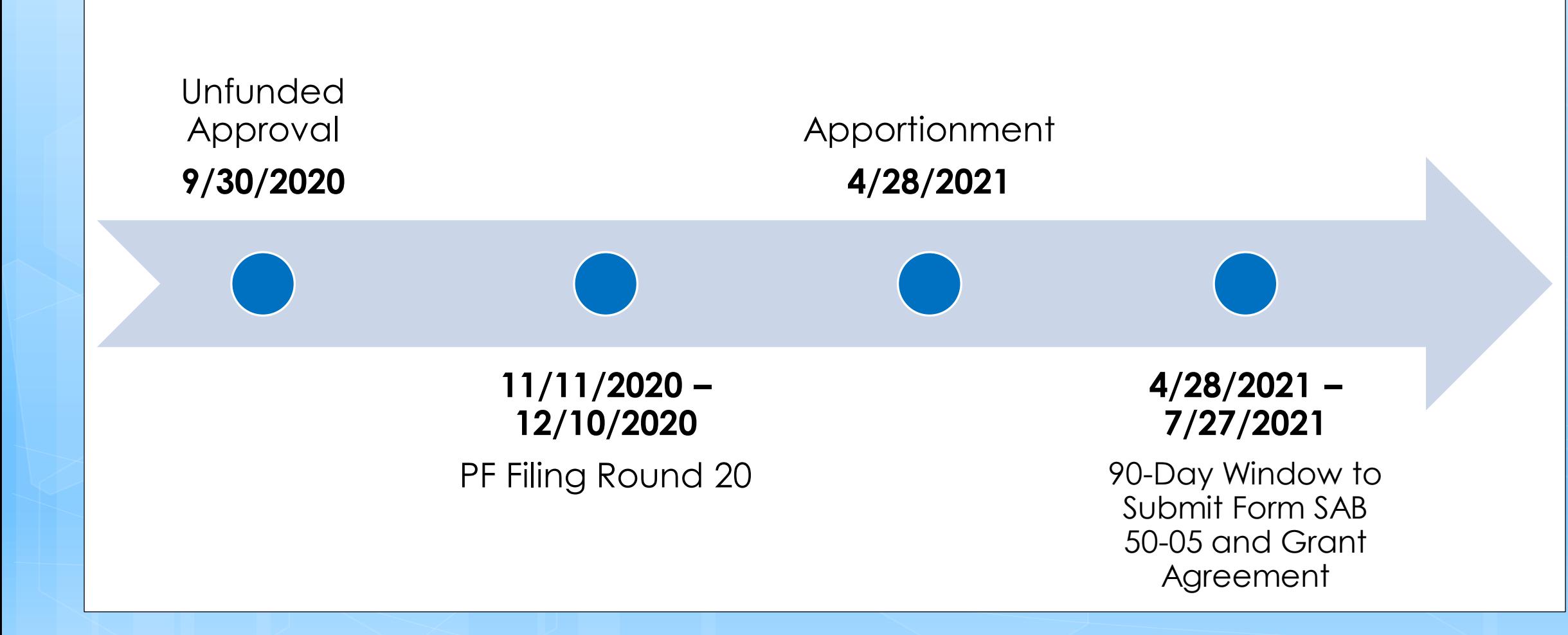

Timeline – Cycle 6 CTEFP Reservation Of Funds Projects

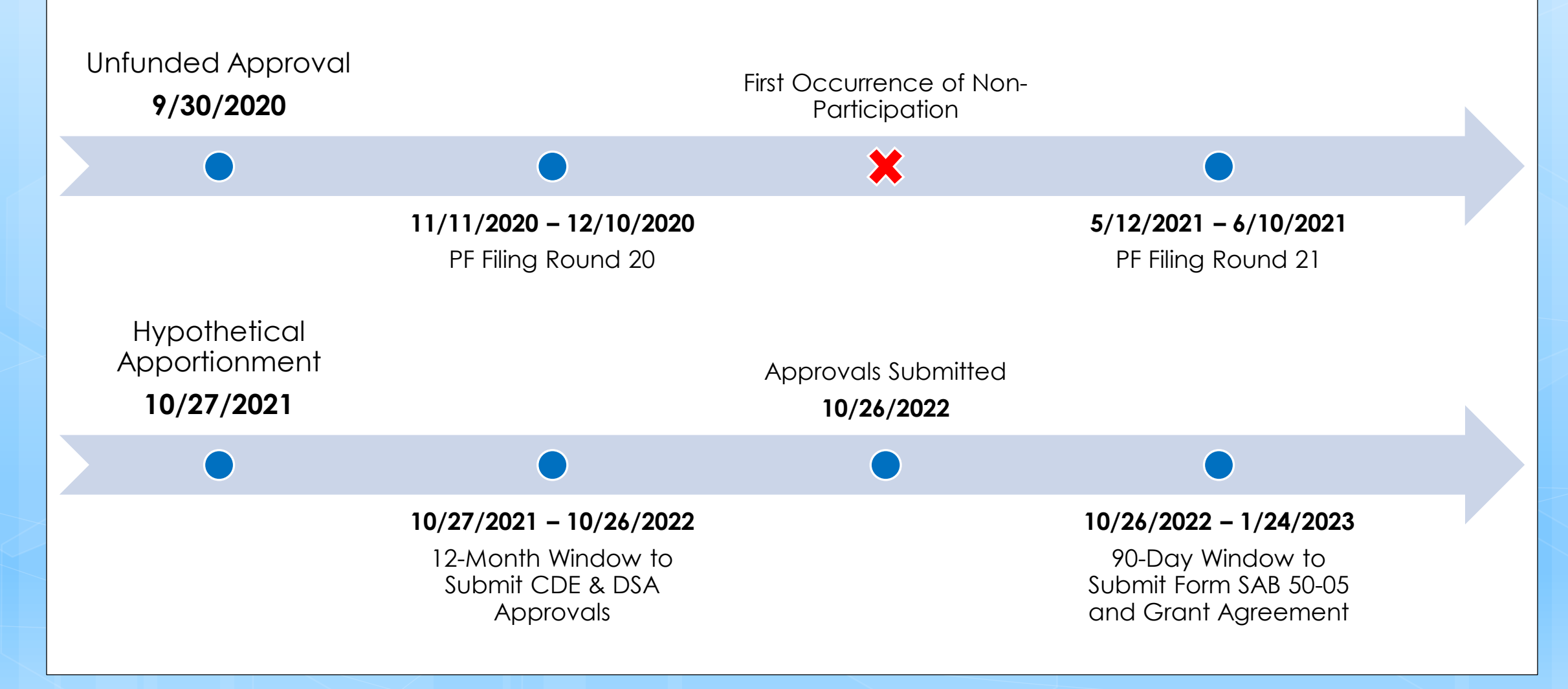

### Timeline – Priority Funding Round 21

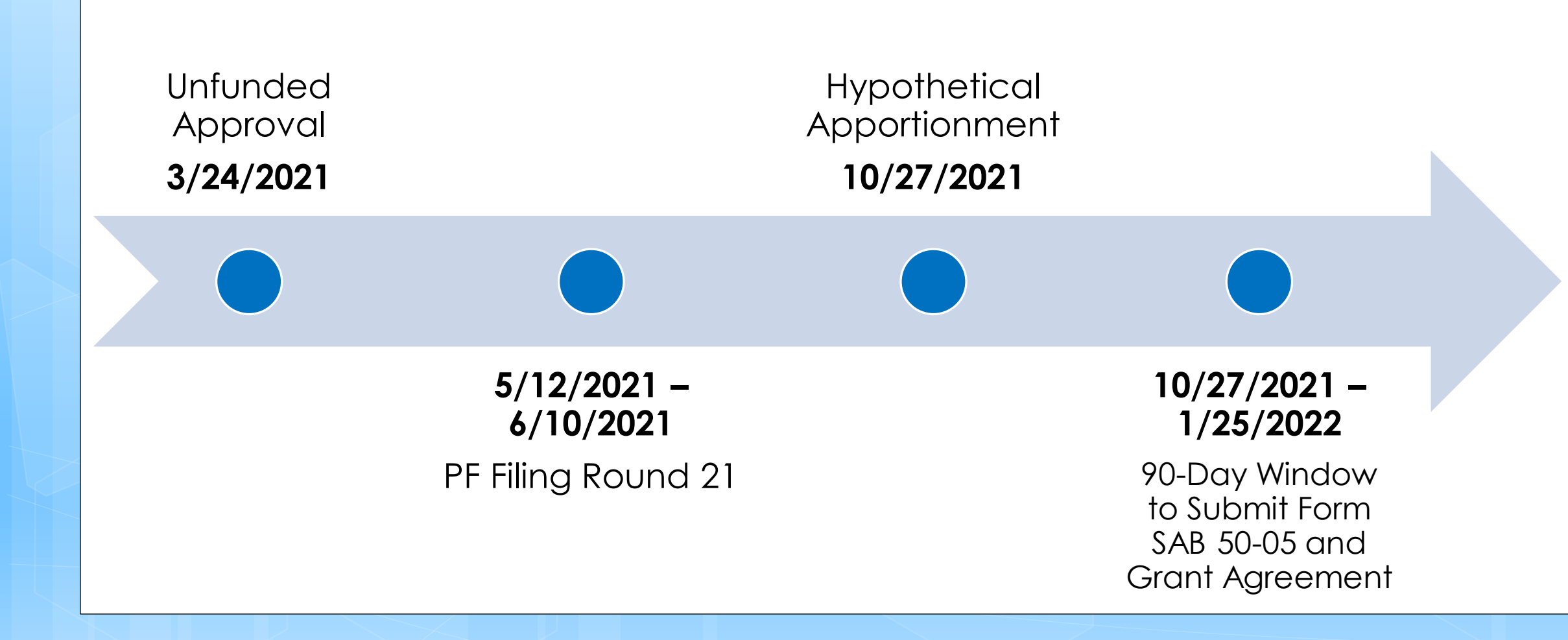

### Timeline – Priority Funding Round 22

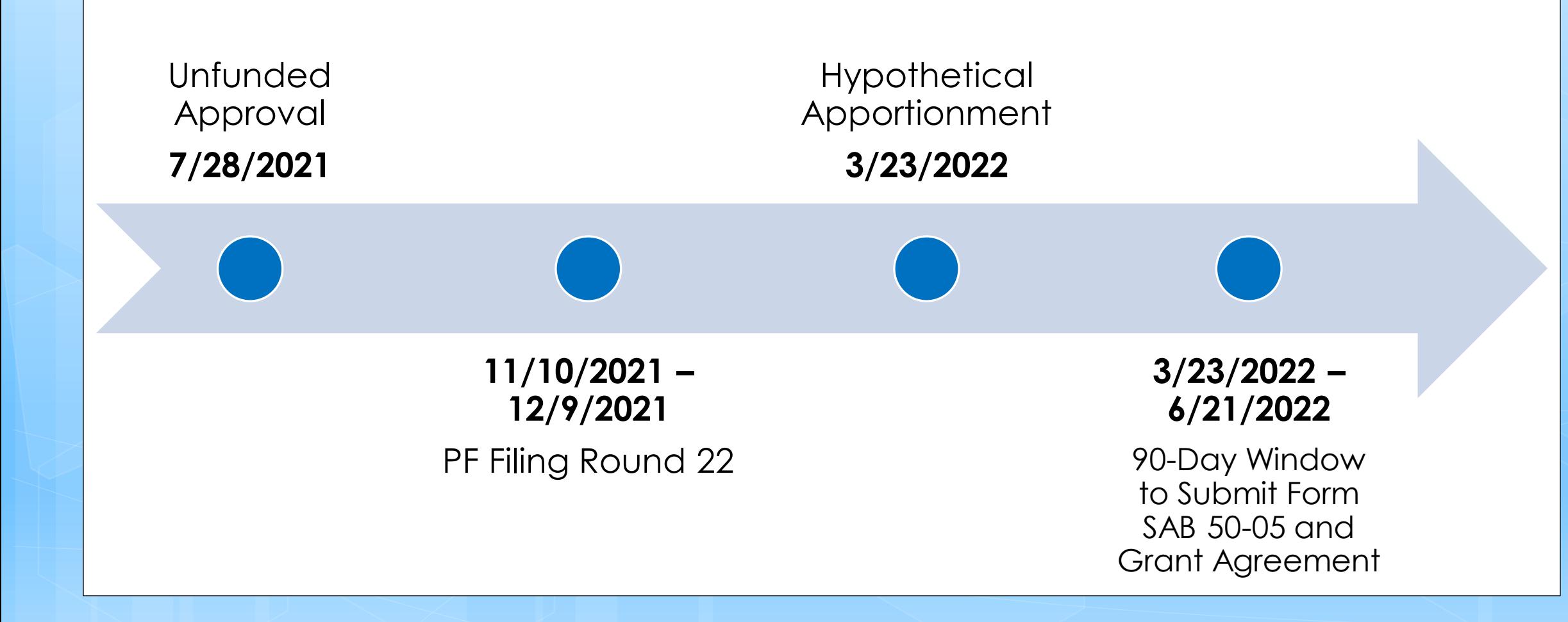

# Submitting a PF Request Using OPSC Online

# Priority Funding and OPSC Online

- OPSC Online supports the submission of Priority Funding requests
- This is the **preferred method** of submission, as well as the simplest because it does not require the District to prepare or sign a letter
- District Representative or Superintendent must be logged in to submit the request
- The project must be in **SAB Approved** status in OPSC Online

### User Roles

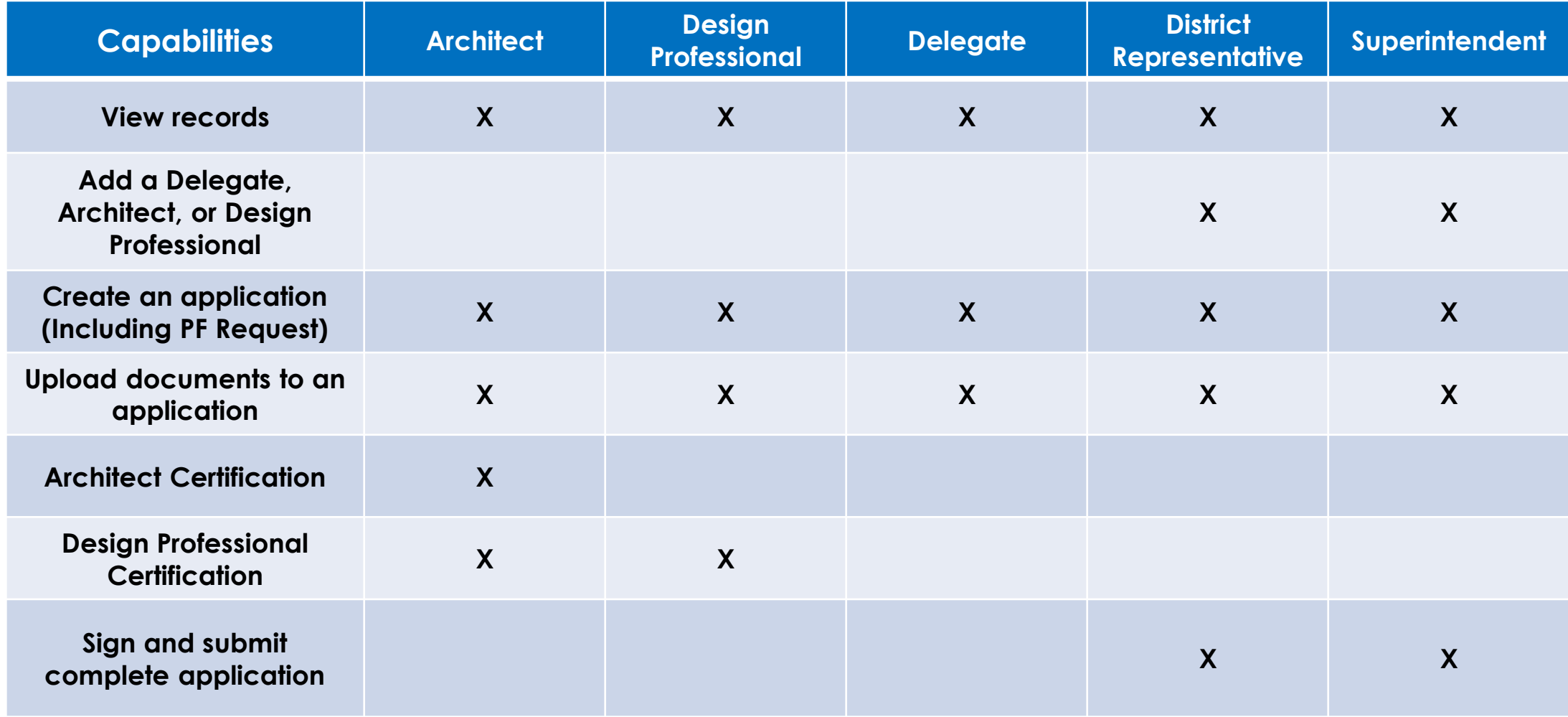

#### User Roles

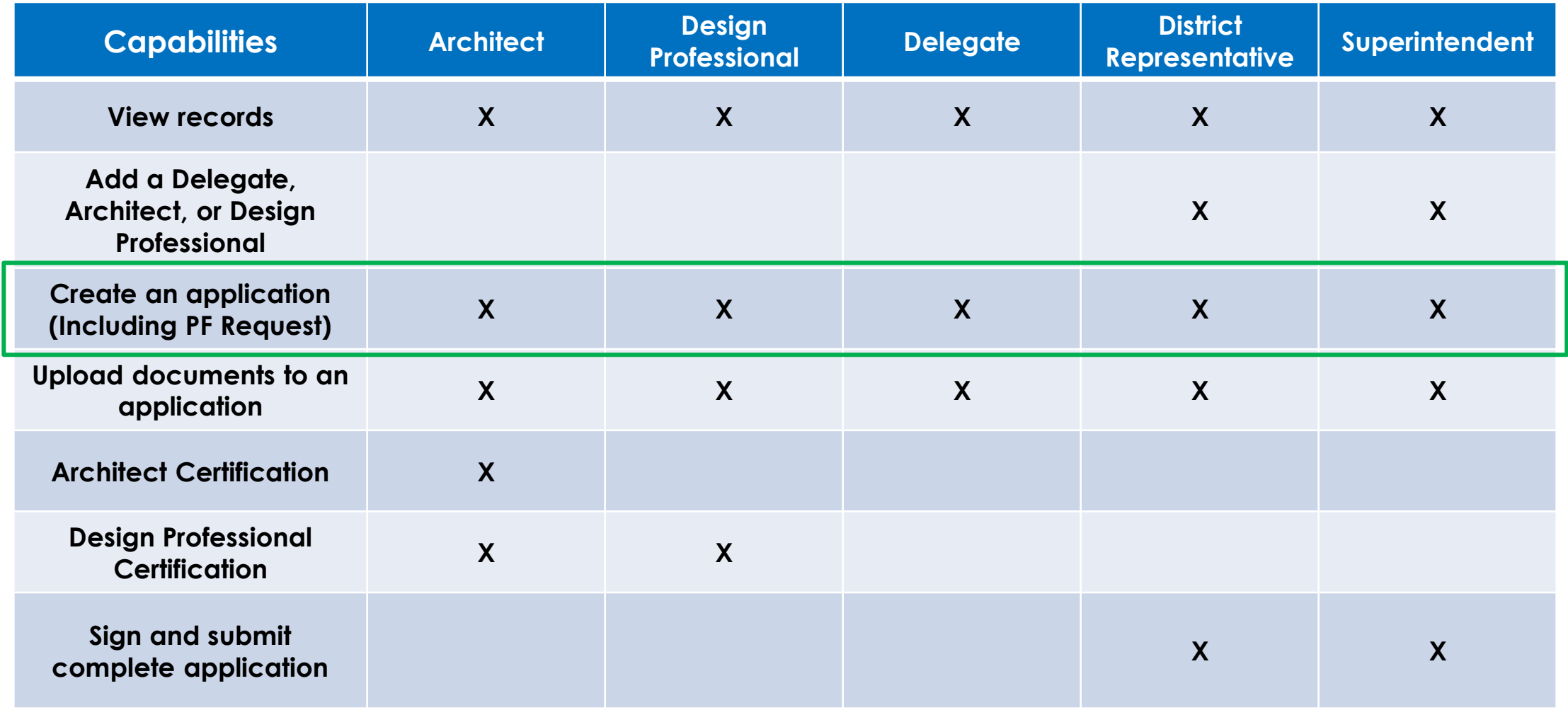

### User Roles

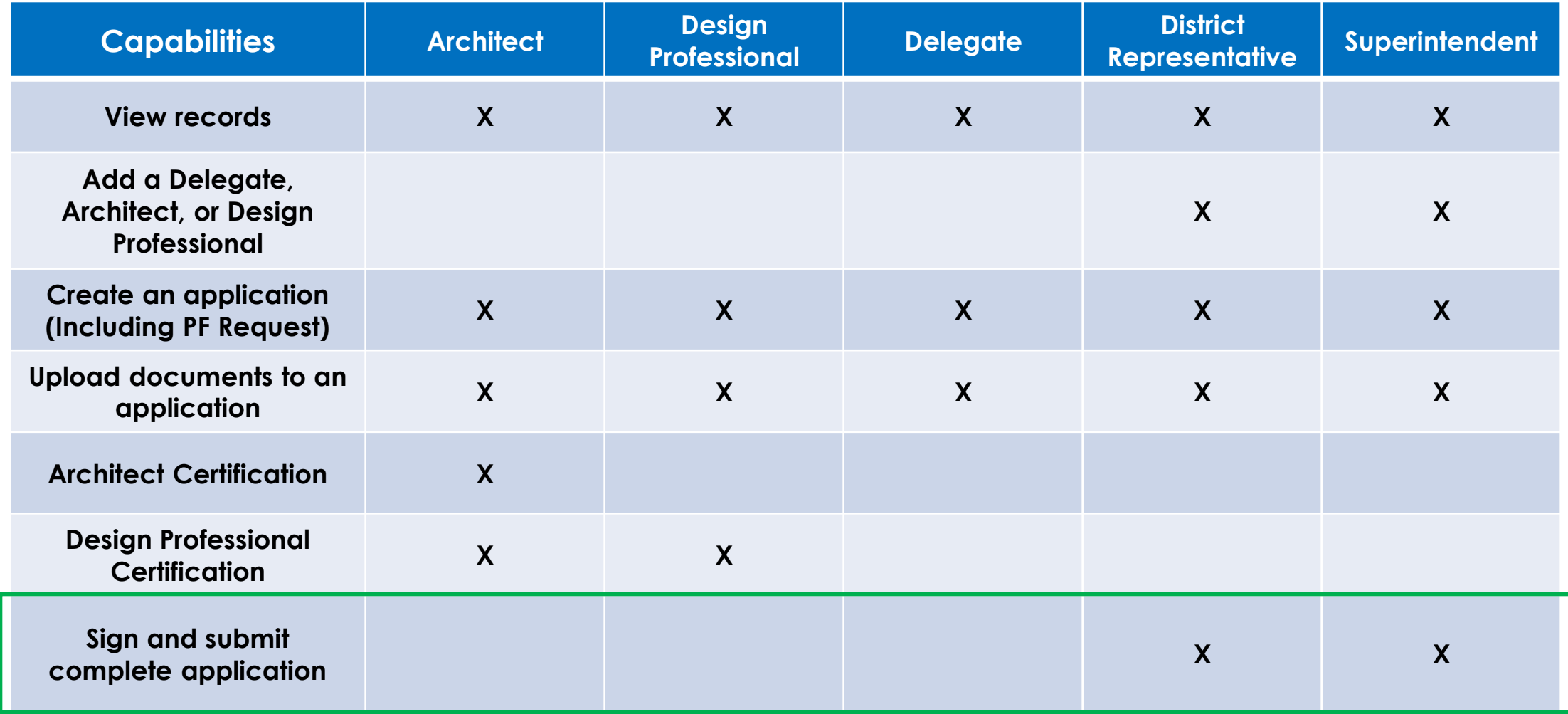

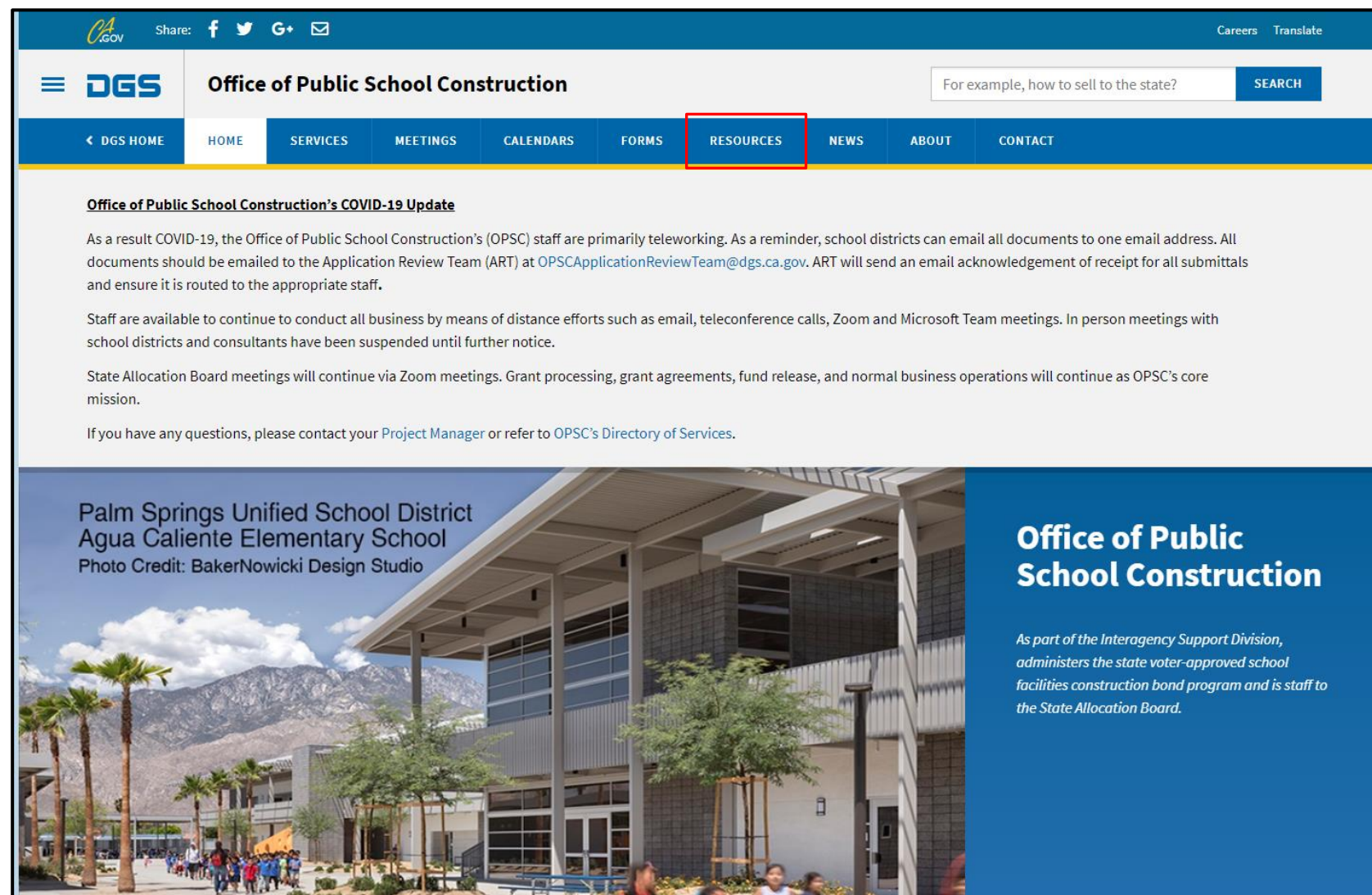

Link:<https://www.dgs.ca.gov/OPSC>

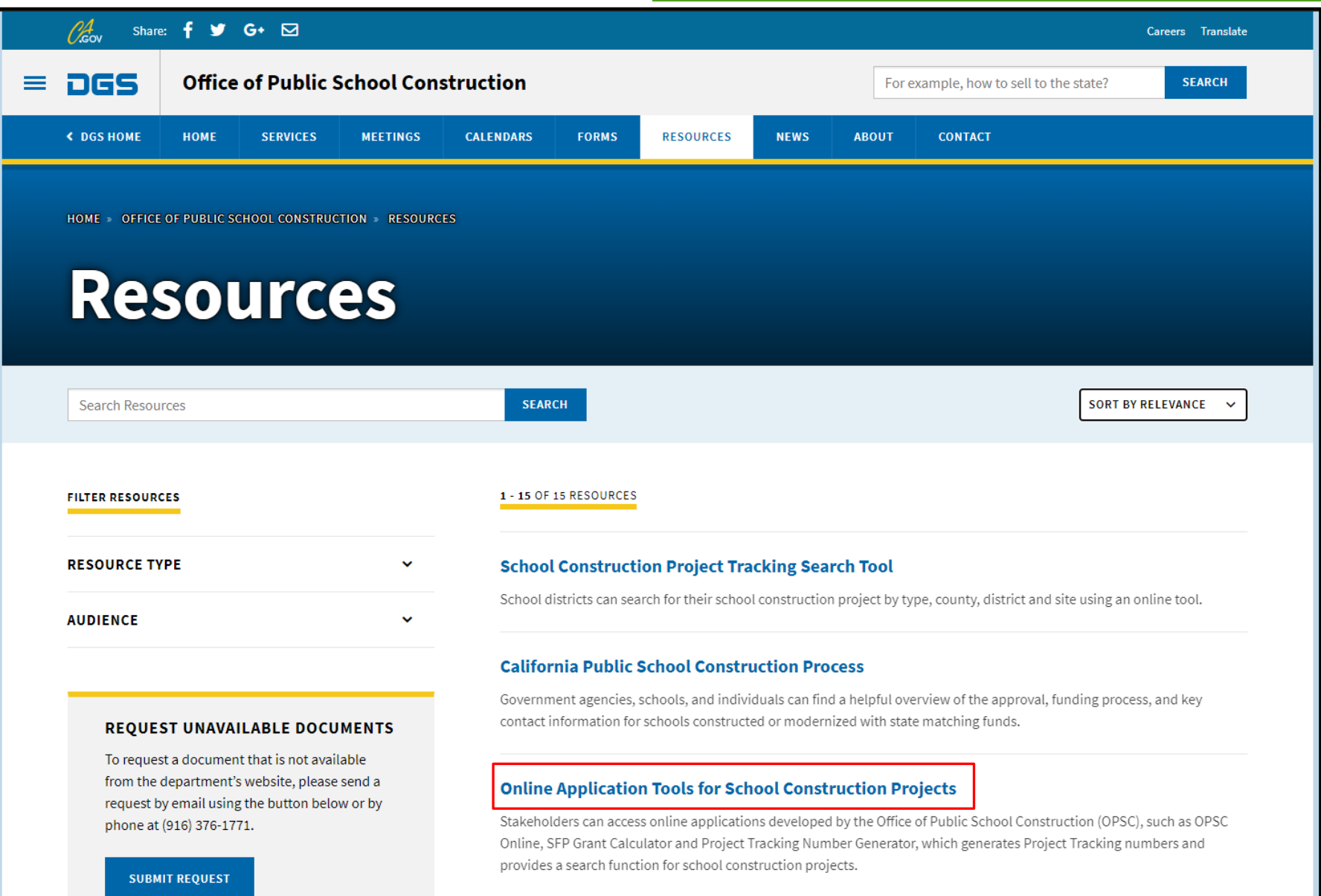

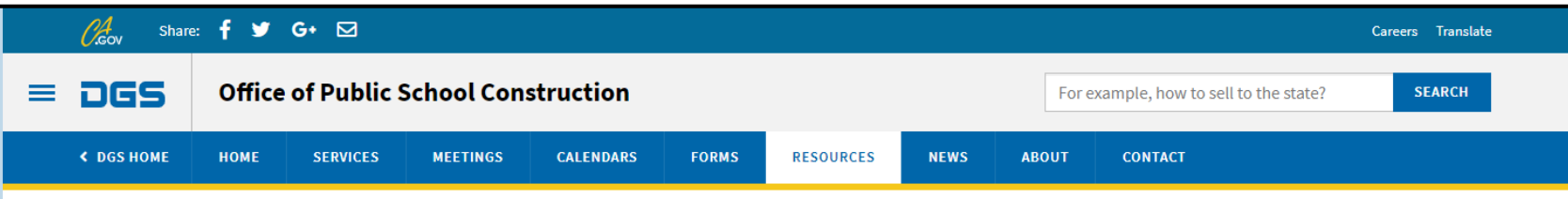

HOME » OFFICE OF PUBLIC SCHOOL CONSTRUCTION » RESOURCES » ONLINE APPLICATION LINKS FOR SCHOOL CONSTRUCTION PROJECTS

#### **Online Application Tools for School Construction Projects**

Stakeholders can access online applications developed by the Office of Public School Construction (OPSC), such as OPSC Online, SFP Grant Calculator and Project Tracking Number Generator, which generates Project Tracking numbers and provides a search function for school construction projects.

List of OPSC Online Applications and Tools

#### **ONLINE APPLICATIONS AND TOOLS**

#### • OPSC Online Application (link)\*

OPSC Online allows school districts and applicants to electronically submit requests for funding, and associated project documentation, for all School Facility Program projects. The online platform allows applicants to draft, review, and submit required forms at any time. Our newest release of OPSC Online was released in early July 2020 which added new capabilities that included the New Construction, Modernization, Facility Hardship, Seismic Mitigation Program and the Charter School Facilities Programs. The result is a completely paperless process! We encourage all applicants to submit your applications electronically through OPSC Online instead of submitting a paper based application.

\*OPSC Online is optimized for Microsoft Edge and Google Chrome web browsers.

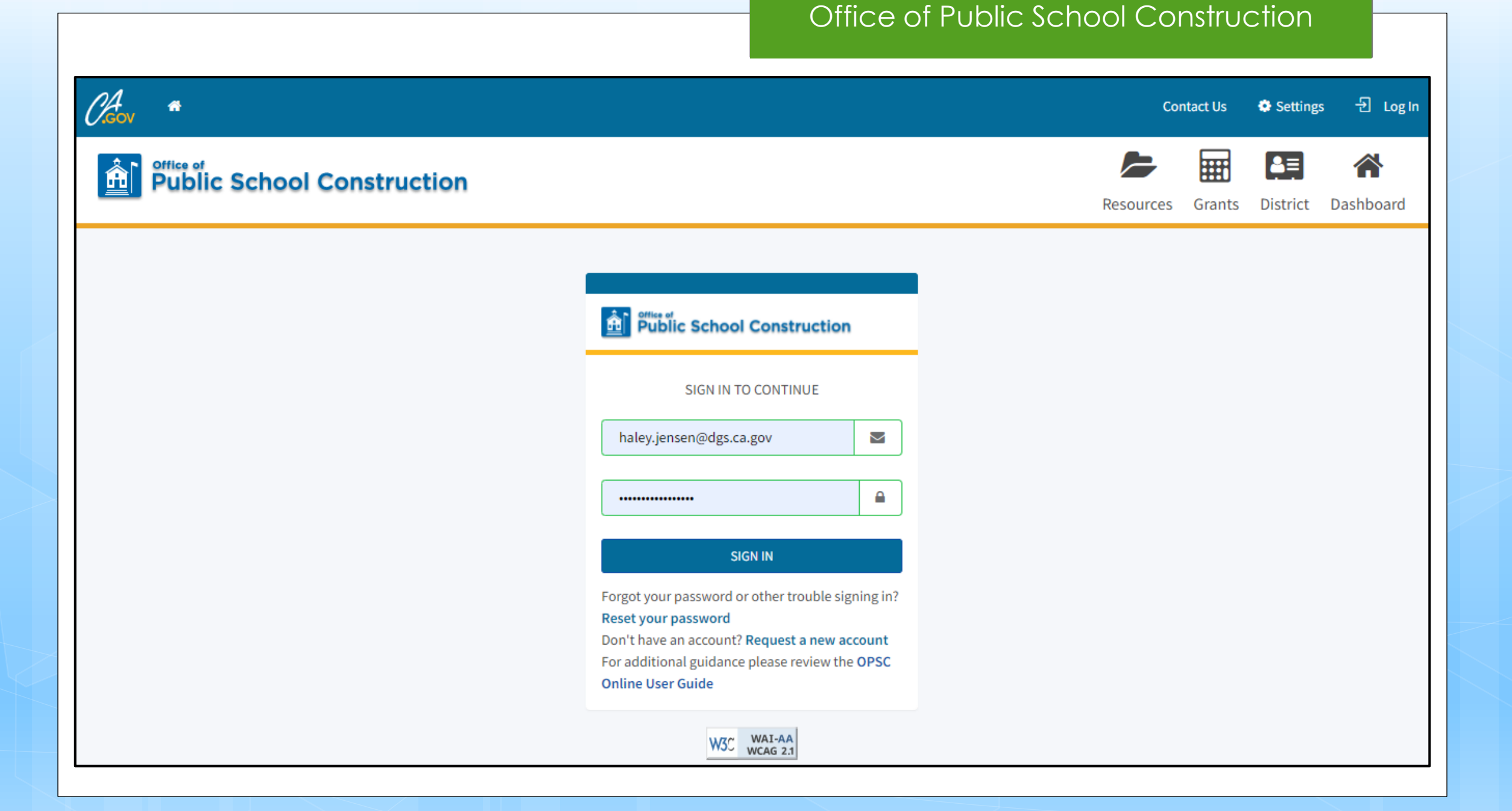

# Step 1: Log Into OPSC Online

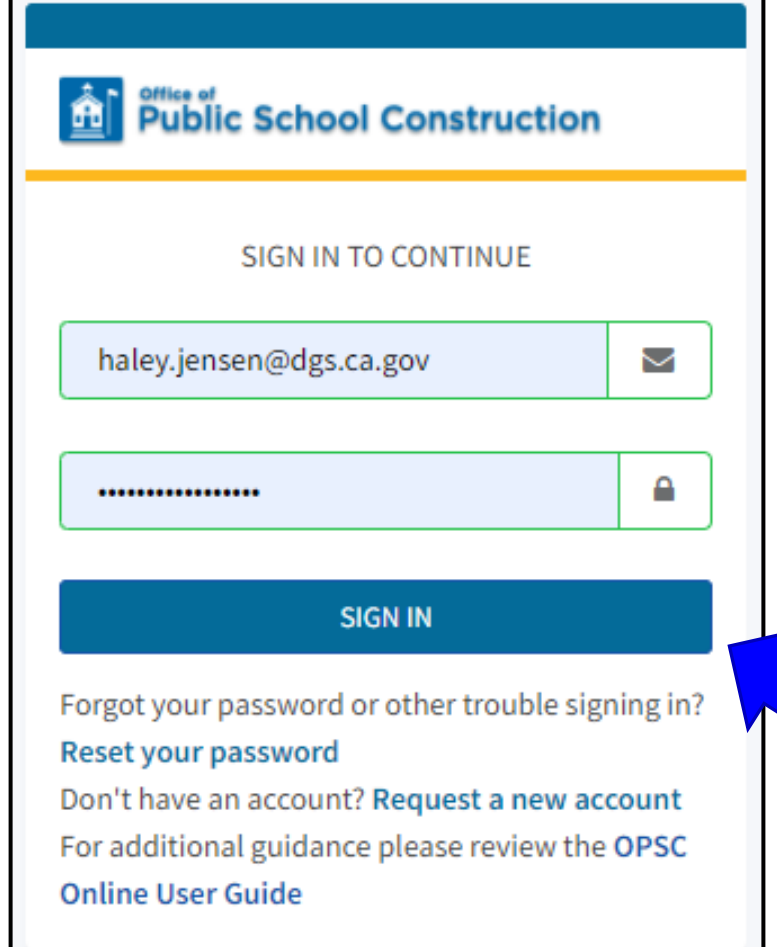

### Step 2: Select Eligible Application

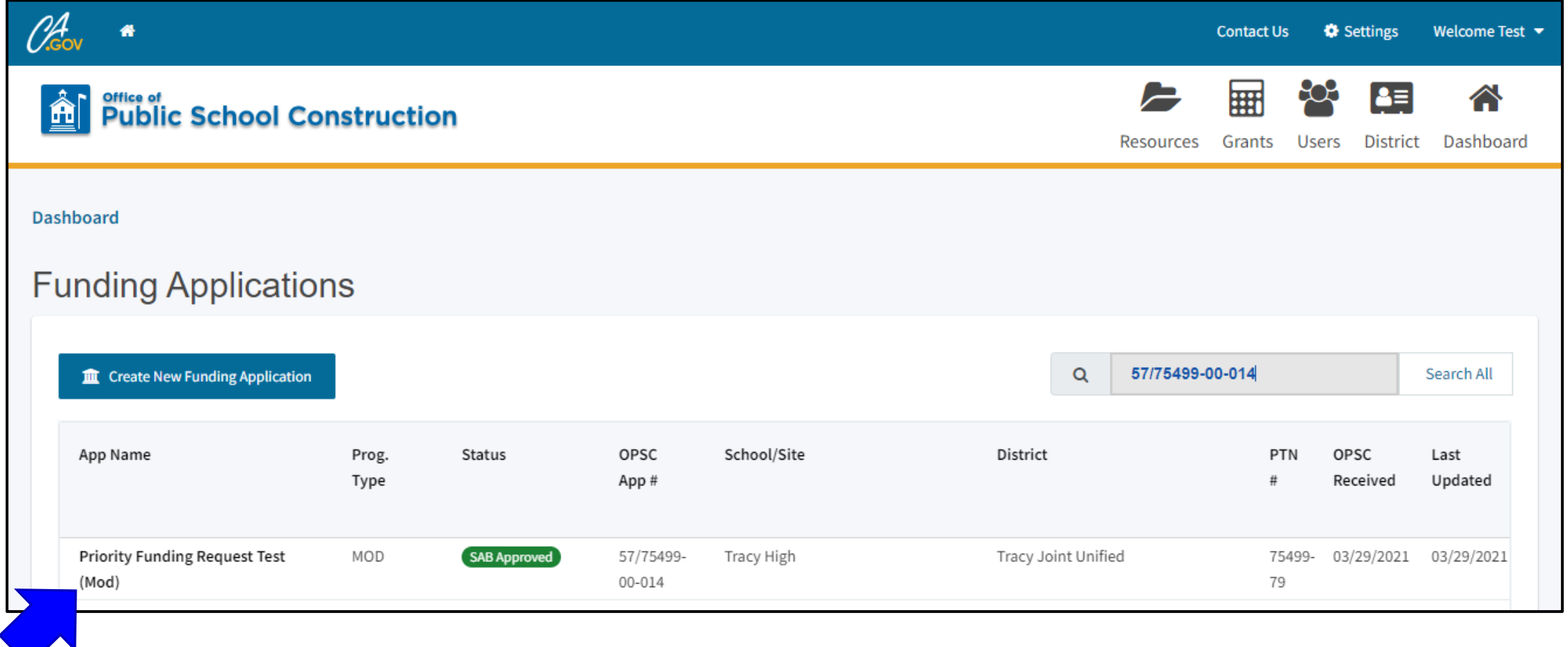

### Step 3: View Application Screen

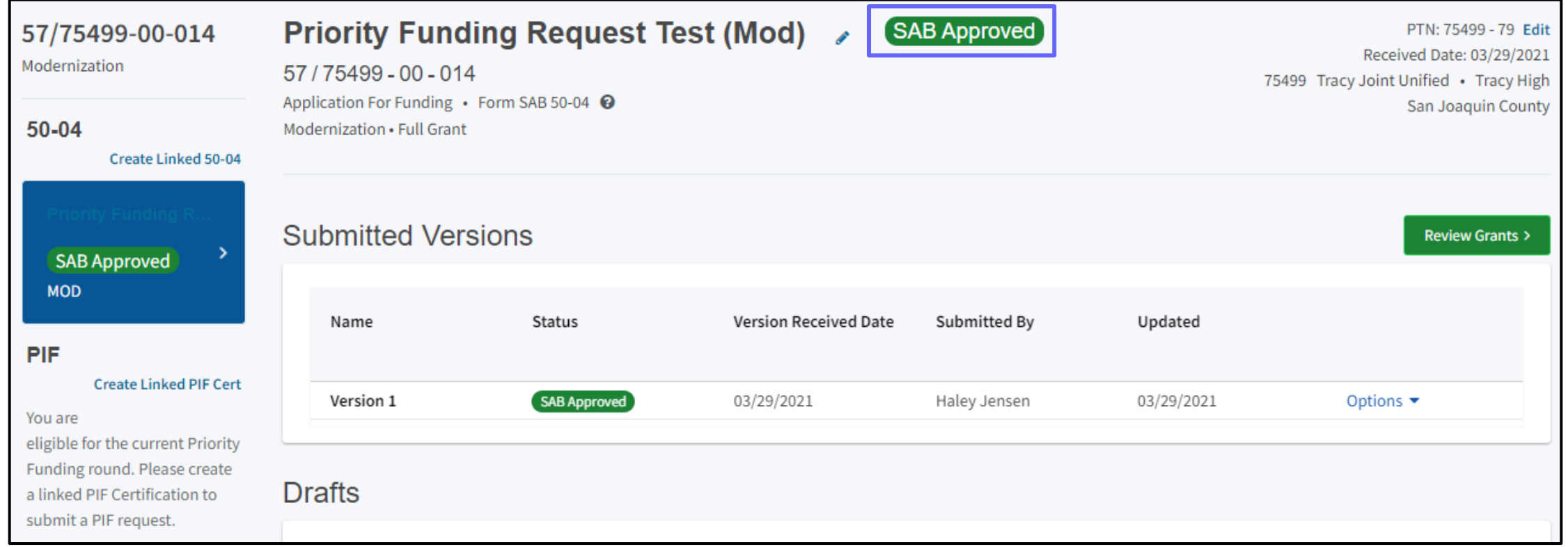

### Step 4: Click "Create Linked PIF Cert"

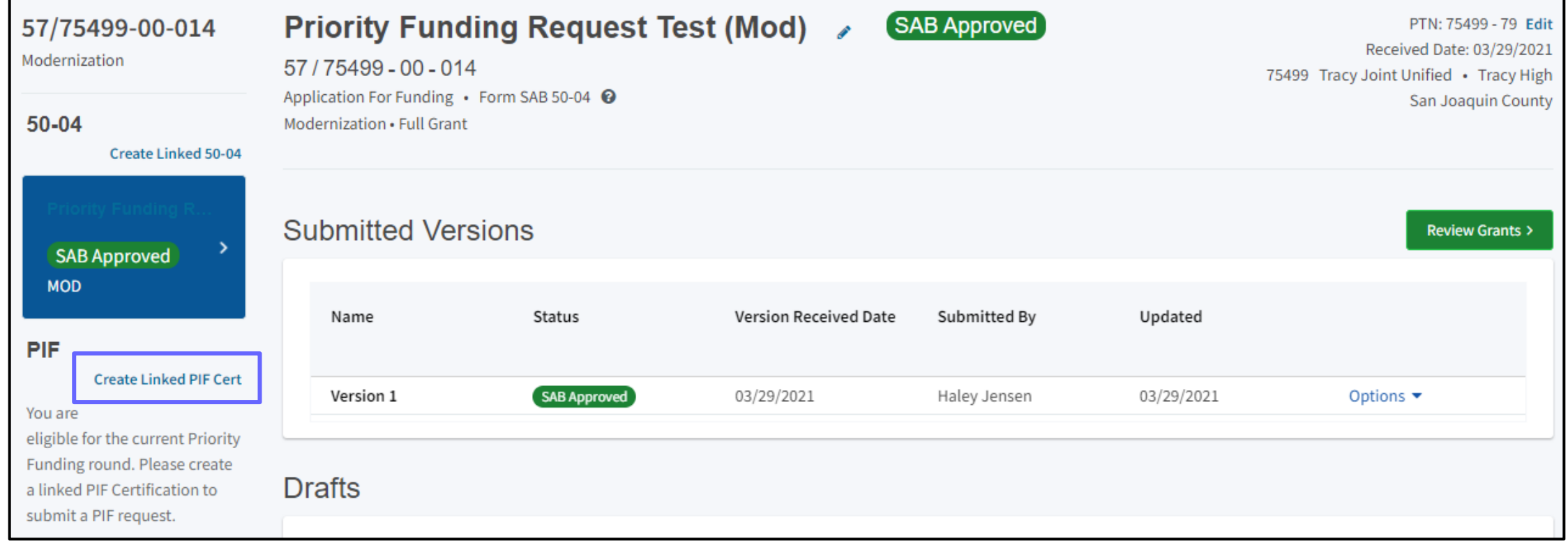

### Step 5: Create Linked Application (Full Funding)

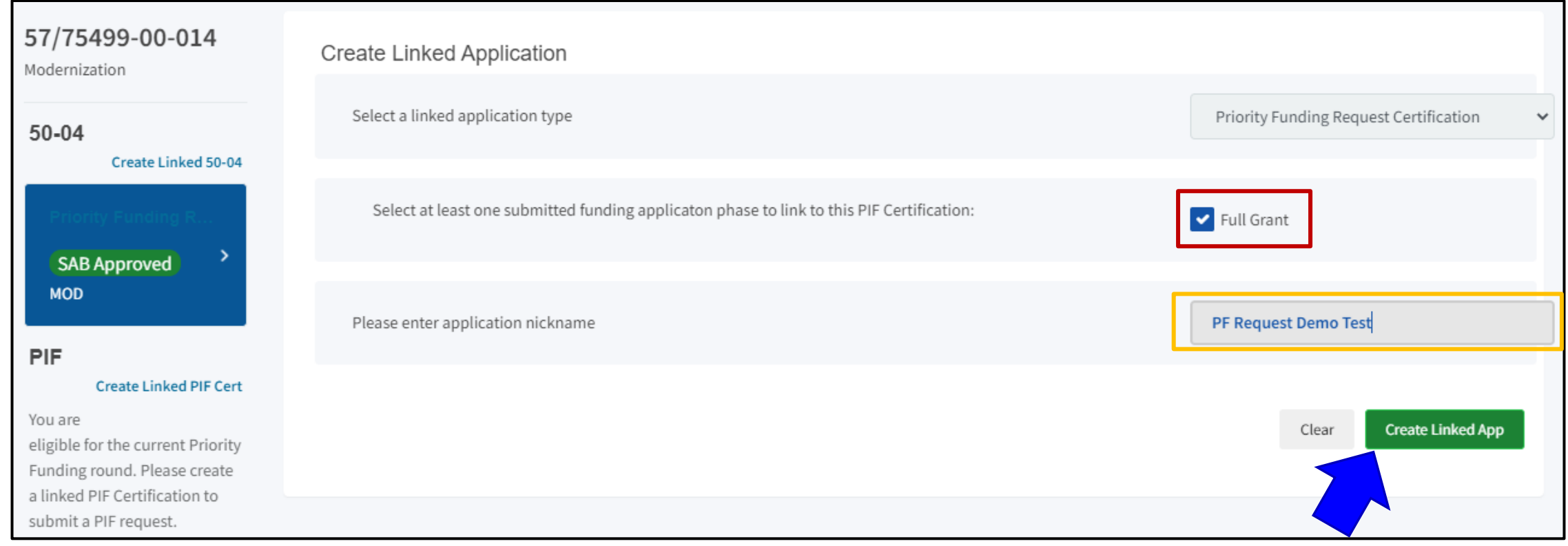

#### Step 5: Create Linked Application (CSFP)

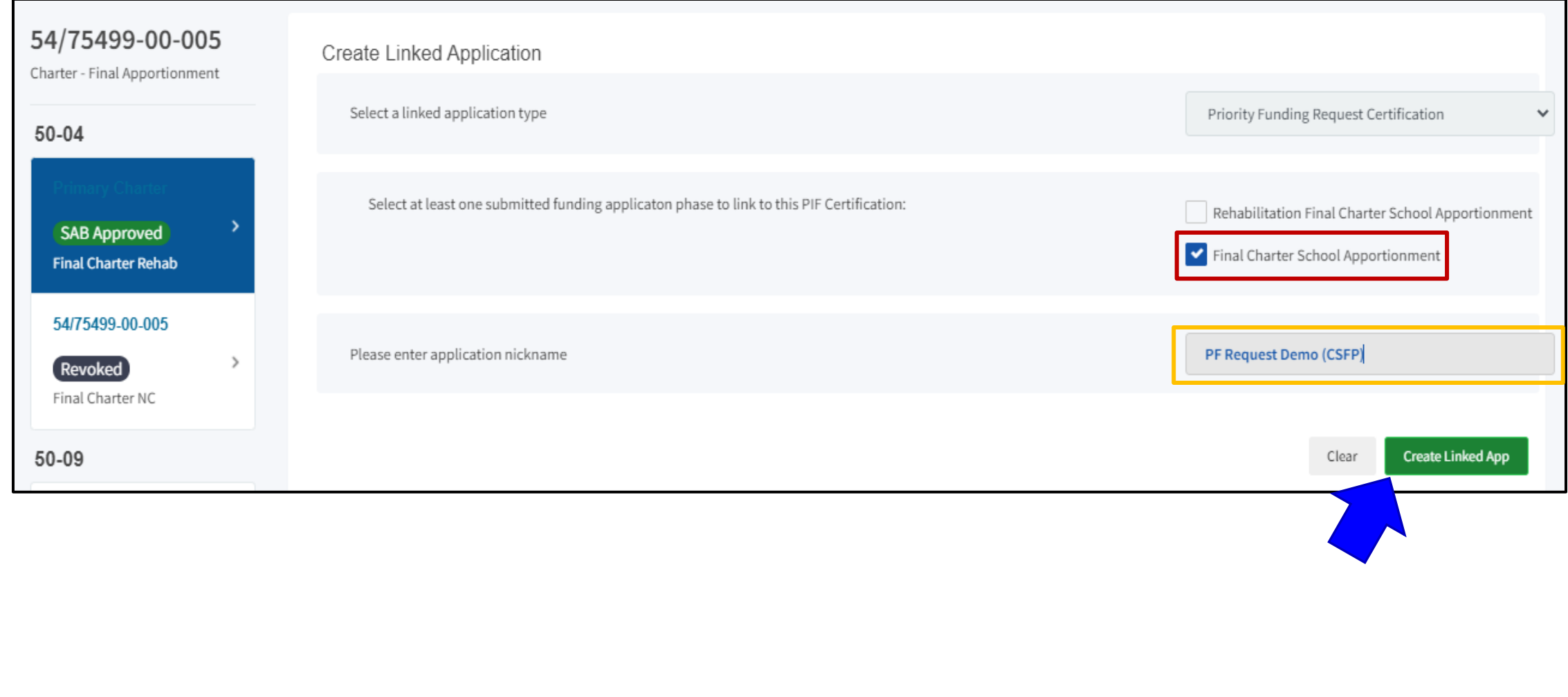

#### Step 5: Create Linked Application (CTEFP)

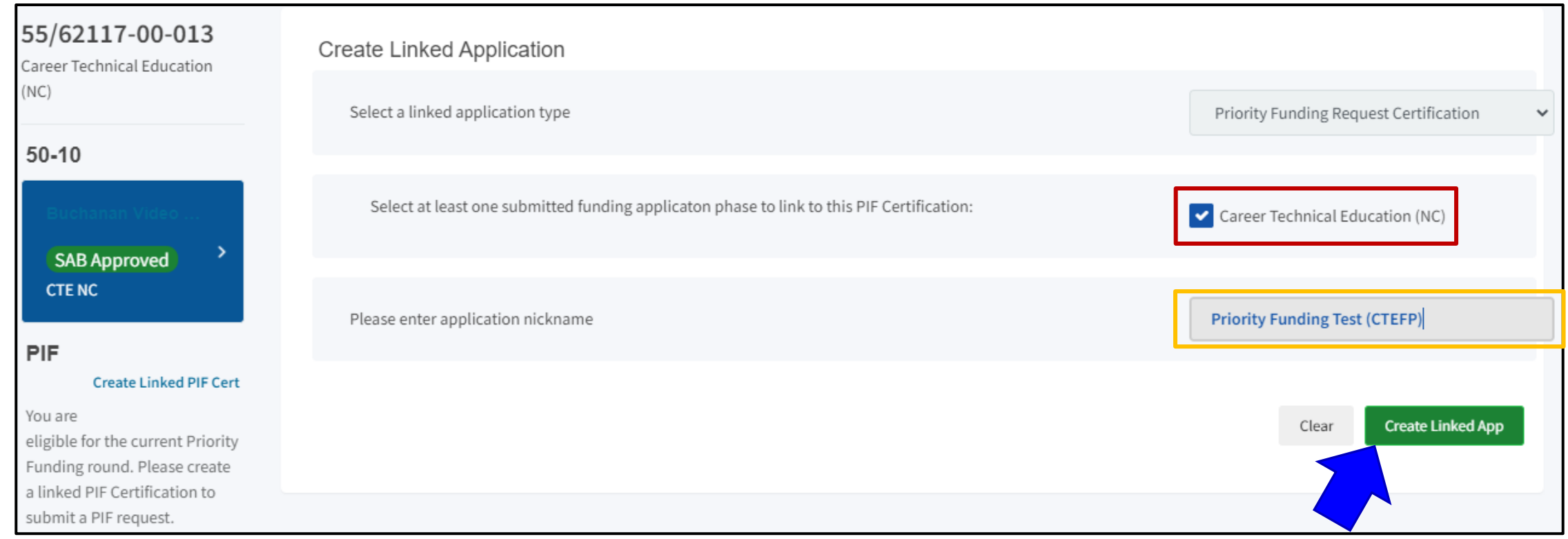

### Step 6: Navigate to Linked App

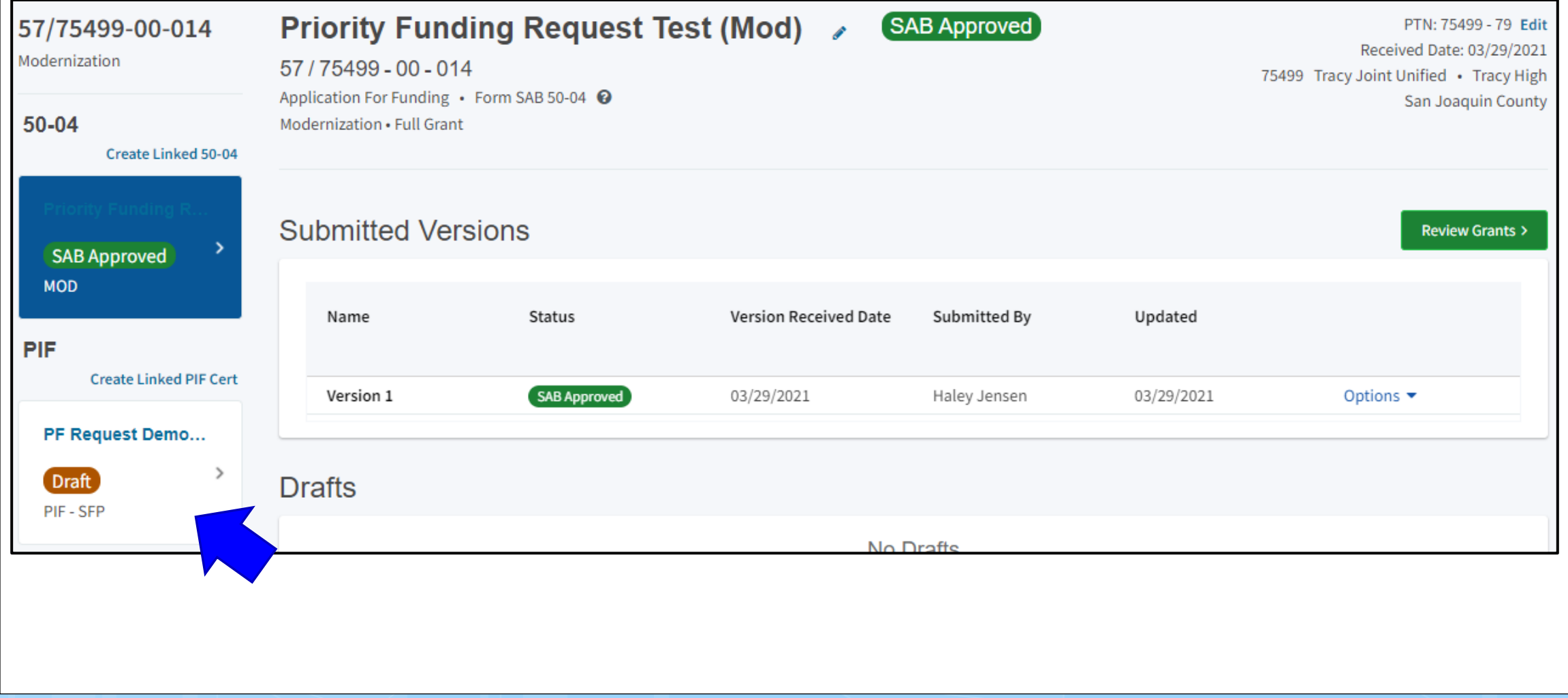

### Step 7: Open Draft

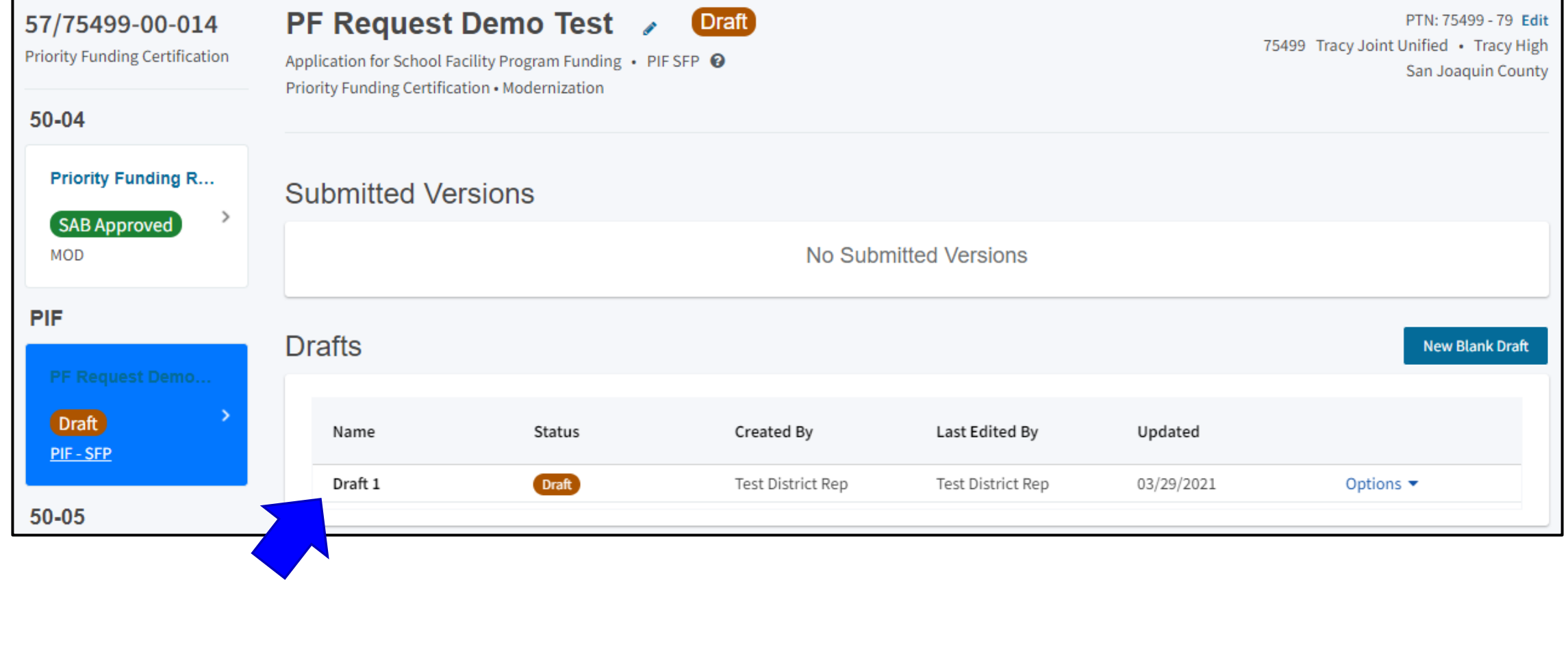

#### Step 8: Populate PF Certification (Full Funding)

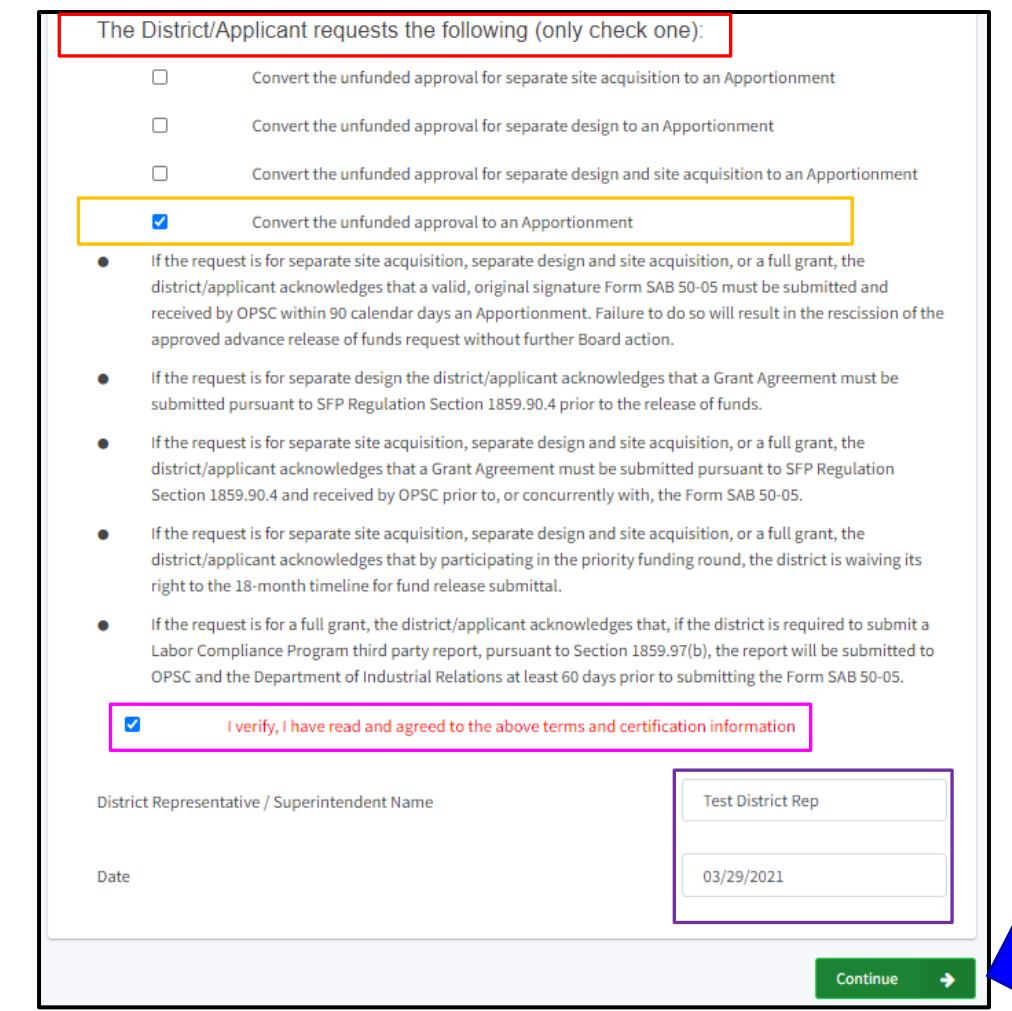

#### Step 8: Populate PF Certification (CSFP)

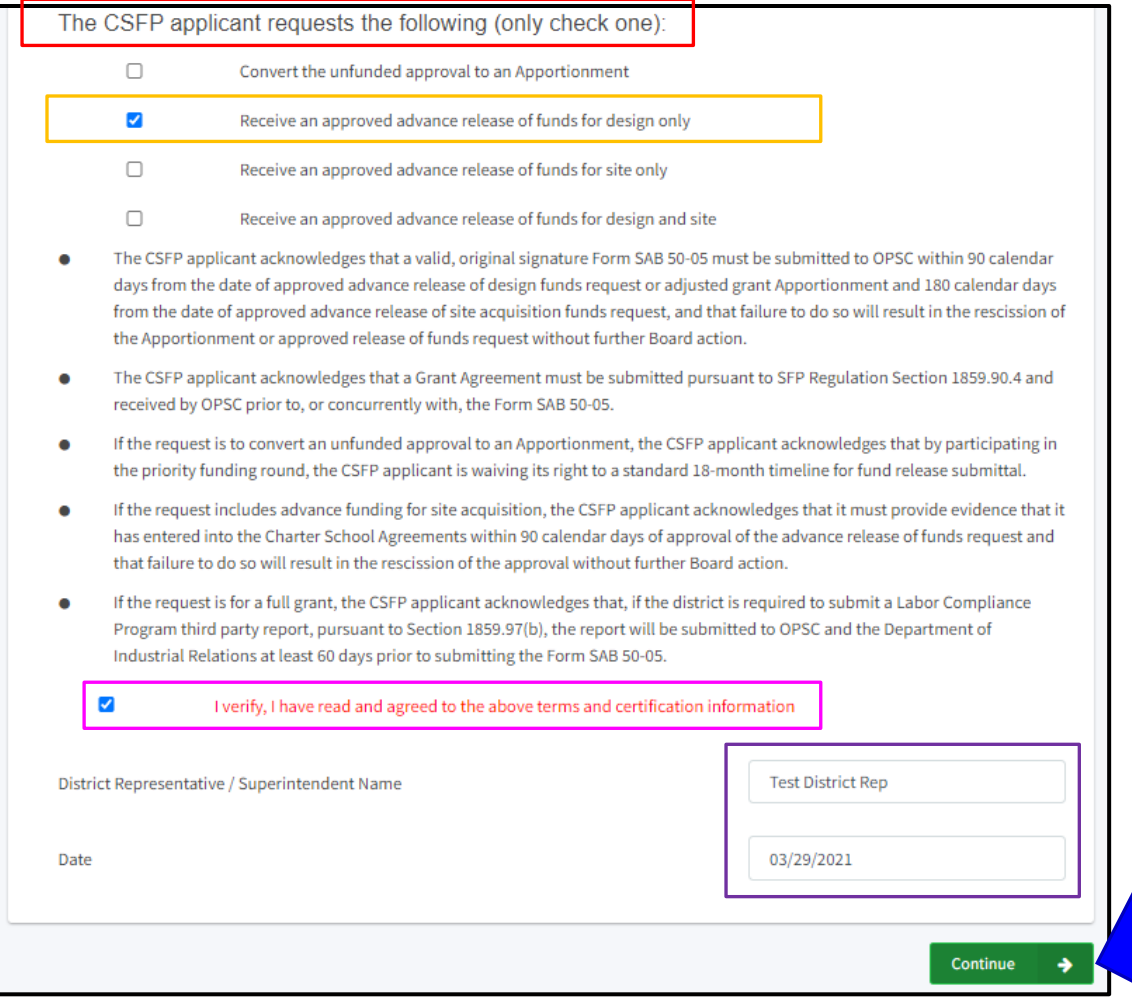

#### Step 8: Populate PF Certification (CTEFP)

The District/Applicant requests the following (only check one):

 $\Box$ 

 $\overline{\mathbf{v}}$ 

 $\blacktriangledown$ 

- Convert the unfunded approval to an Apportionment
- Convert the unfunded approval of a Reservation of Funds project to an Apportionment
- If the request is for apportionment for a project that has any required California Department of Education (CDE) plan approval  $\bullet$ and/or required Division of the State Architect (DSA) approved plans and specification, the district/applicant acknowledges that a valid Form SAB 50-05 must be submitted and received by OPSC within 90 calendar days of the apportionment. Failure to do so will result in the rescission of the apportionment without further Board action.
- If the request is for a project that has any required CDE plan approval and/or required DSA-approved plans and specification, the  $\bullet$ district/applicant acknowledges that a Grant Agreement must be submitted pursuant to SFP Regulation Section 1859.90.4 and received by OPSC prior to, or concurrently with, the Form SAB 50-05.
- If the request is for a reservation of funds apportionment, the district/applicant acknowledges that it must submit the required CDE and/or DSA approval(s) to OPSC within 12 months from the date of Apportionment. If the required submittal(s) is not received within 12 months, the Apportionment shall be rescinded without further Board action pursuant to SFP Regulation Section 1859.197(c)(1).
- If the request is for a reservation of funds apportionment, the district/applicant acknowledges that a valid Form SAB 50-05 must  $\bullet$ be submitted and received by OPSC within 90 calendar days of the submittal of the required CDE and/or DSA approvals referenced above. Failure to do so will result in the rescission of the approved apportionment request without further Board action.
- If the request is for a reservation of funds apportionment, the district/applicant acknowledges that a Grant Agreement must be submitted pursuant to SFP Regulation Section 1859.90.4 and received by OPSC prior to, or concurrently with, the Form SAB 50-05.

I verify, I have read and agreed to the above terms and certification information

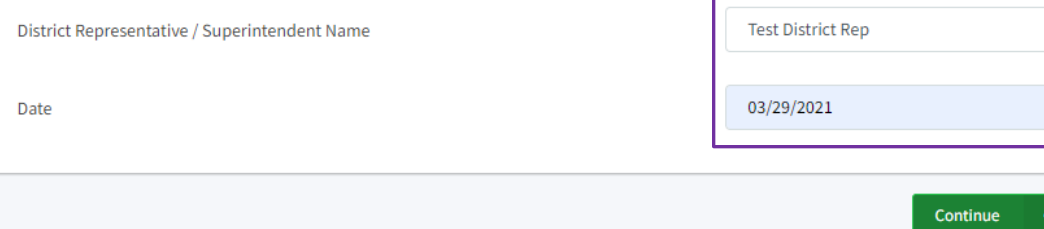

### Step 9: Submit

PF Request Demo Test >

**Draft** 

Application for School Facility Program Funding • PIF SFP <sup>O</sup> Priority Funding Certification . Modernization

PTN: 75499 - 79 Edit 75499 Tracy Joint Unified • Tracy High San Joaquin County

**PIF SFP** Certification

Submit

. Requests may only be submitted by a School District Superintendent, Authorized School District Representative, Charter School Representative, or Joint Power Authority (JPA) Representative who is signed in to OPSC Online with their corresponding OPSC Online User ID. Submittal from these accounts is considered to be a unique electronic signature for purposes of Priority Funding participation request submittals. A printed, wet-signature request does not need to be mailed to OPSC.

OPSC now accepts State Allocation Board School Facility Program forms to be submitted electronically via OPSC Online.

 $\overline{\mathcal{S}}$ 

Submit

I certify, as the School District Superintendent, Authorized School District Representative, Charter School Representative, or JPA, that I have reviewed the request and that the information certified on this request is true and correct; and that I am the School District Superintendent, Authorized School District Representative, Charter School Representative, or JPA Representative.

#### Submit Priority Funding Request

### Step 10: Done!

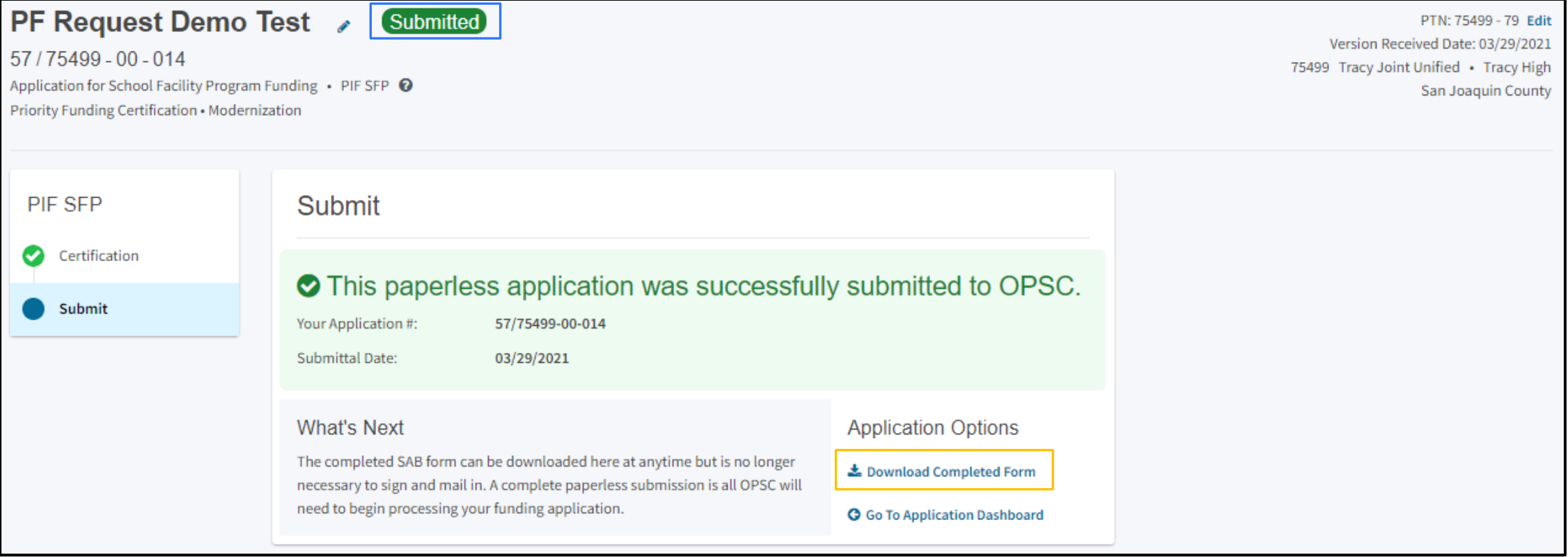

### What Happens Next?

### Fund Release

- Bond Sales and Apportionments typically occur **twice a year**, once in the Spring and once in the Fall
- From the date that the SAB approves an Apportionment, the District/applicant will have **90 days** to submit a valid *Fund Release Authorization* (Form SAB 50-05)
	- CTE Reservation of Funds projects will have 12 months from date of Apportionment to submit DSA/CDE approvals
- Funds will be released to District once valid Form SAB 50-05 AND signed Grant Agreement have been received by OPSC

Upcoming Virtual Training Presentations

- CTEFP Reservation of Funds
	- Thursday, April 15, 2021 10:00 a.m. to 11:30 a.m.
- Form SAB 50-05 Submittals
	- Friday, April 30, 2021 10:00 a.m. to 11:30 a.m.

#### Resources

- **Priority Funding page:** https://www.dgs.ca.gov/OPSC/Resources/Page-[Content/Office-of-Public-School-Construction-Resources-List-Folder/Priority-](https://www.dgs.ca.gov/OPSC/Resources/Page-Content/Office-of-Public-School-Construction-Resources-List-Folder/Priority-Funding-Information)Funding-Information
- **OPSC Online:** <https://www.webapps.dgs.ca.gov/OPSC/OPSCOnline>
- **Online Application Tools for School Construction Projects:**  [https://www.dgs.ca.gov/OPSC/Resources/Page-Content/Office-of-Public-](https://www.dgs.ca.gov/OPSC/Resources/Page-Content/Office-of-Public-School-Construction-Resources-List-Folder/Online-Application-Links)School-Construction-Resources-List-Folder/Online-Application-Links
- **OPSC YouTube Page:** <https://www.youtube.com/user/OPSCYou>

### OPSC Email List

• To receive the latest news from OPSC, please subscribe to our email list:

<https://www.dgs.ca.gov/OPSC/Contact>

- By subscribing to the email list, our customers will receive:
	- All SAB/OPSC Meeting Notifications
	- SAB Agendas
	- Priority Funding Announcements
	- Other SAB/OPSC Information

# Questions?

#### **Haley Jensen**

Project Manager (916) 376-5135 Haley.Jensen@dgs.ca.gov

#### **Tracy Sharp**

Program Services Supervisor (916) 375-3108 Tracy.Sharp@dgs.ca.gov